## Inclusive technology

Testing websites for accessibility features

Phil Daquila ITS Digital Services pdaquila@unc.edu April 2017

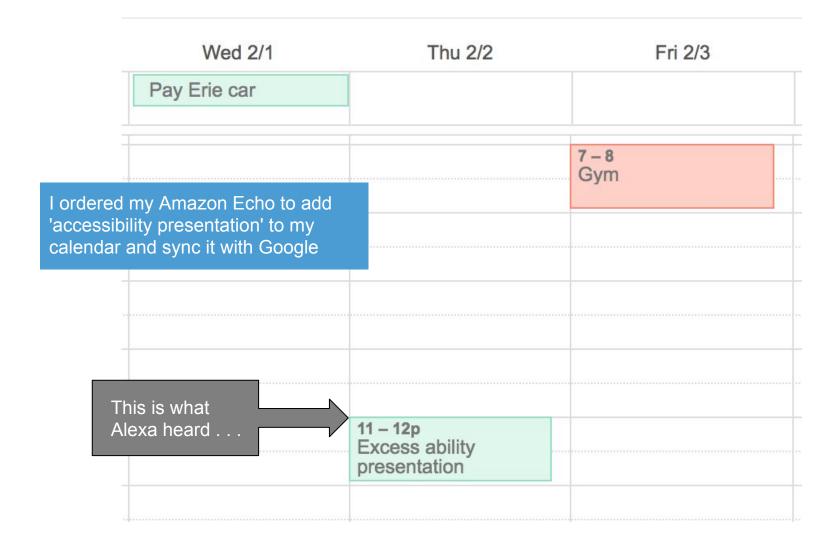

### **GETTING STARTED**

- > Removing barriers
- > aka #a11y
- > WCAG 2.0 AA from W3C https://www.w3.org/WAI/intro/wcag
  - 1. Success Criteria
  - 2. Techniques

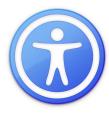

## **GOOD NEWS**

- > WordPress building it into core https://make.wordpress.org/accessibility/
- > Well-documented solutions
- > Shoot for 'readily achievable' gains
- > Many free online tools https://www.w3.org/WAI/ER/tools/
- > Achieved mostly via HTML, CSS

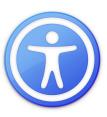

## AREAS FOR TESTING

- > Text alternatives to non-text items
- > Color contrast
- > Landmarks
- Document structure and markup
- > Video/audio captions and transcripts

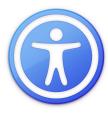

## **AREAS FOR TESTING**

## Excluded from this talk (but equally important):

- > Forms and input labels
- > Tables
- > Links
- > Content

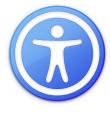

## **TEXT ALTERNATIVES**

- > All non-text content (photos, charts, infografx)
- > Captions or alt attribute on every <img>
- > Describe message, not content of graphic
- > Empty alt: <img alt=""> use for decorative
- > Open to interpretation; see decision trees
- > longdesc for lengthy alt text in new page

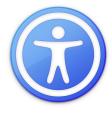

## **TEXT ALTERNATIVES**

#### **Image Details**

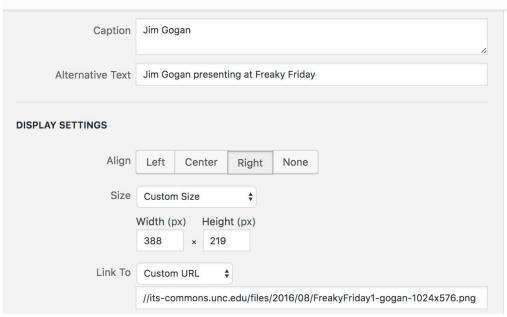

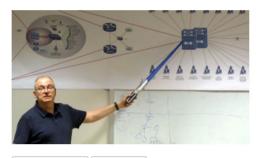

Edit Original Replace

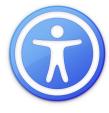

## **COLOR CONTRAST**

- Color should not be sole way of conveying info
- > Sufficient contrast
  - 4.5:1 for normal text (under 14 pt)
  - 3:1 for large text (18+pt, or 14+pt & bold)\*
- > Check combinations of two colors
- > Carolina Blue #7BAFD4 is too light with white

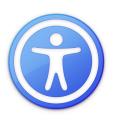

## **COLOR CONTRAST**

#### WEB COLOR PALETTE

With ally in mind

CAROLINA BLUE

#4B9CD3

#### Headers only against White

- May not be used at smaller text sizes (below 14 pt/1.2 em)
- Permitted at 14-pt bold or 18-pt non-bold and larger

Section Header

Section Header LINK BLUE

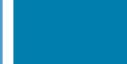

#007FAE

#### **Unvisited links**

 Required at smaller text sizes (below 18 pt/1.5 em) in place of Carolina Blue

Example hyperlink in a typical paragraph.

ATHLETICS NAVY

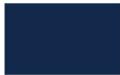

#13294B

#### In combination with Carolina Blue

- May also be used as header color or accent
- Examples:

Section Header

Section Header

Section Header

Section Header

DARK GRAY

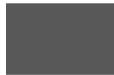

#585858

#### Body Text or Accent with White

This page uses #585858 for this text.

Section Header

PITCH BLACK

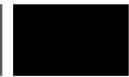

#000000

#### Any Text

- Highest possible contrast
- Always a good choice for body text

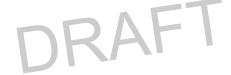

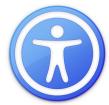

## **COLOR CONTRAST: TOP TOOLS**

## 1. Planning colors

- a. Lea Verou's Contrast Ratio
  - http://leaverou.github.io/contrast-ratio/
- b. Contrast Checker by Acart
  - http://contrastchecker.com/

## 2. Evaluating colors

- a. totally http://bit.ly/2nHIpNf
- b. Google Acc. Dev Tools http://bit.ly/1ikZ68B

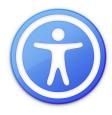

## LANDMARKS

- > ARIA landmark roles
- > Tell assistive technologies (AT) structure of page
- > With HTML5: <nav role="navigation">
- > WordPress handles this already
- > See more advanced 'live regions'

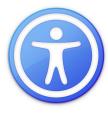

## **LANDMARKS**

| HTML5               | ARIA Role            |
|---------------------|----------------------|
| <header></header>   | role="banner"        |
| <nav></nav>         | role="navigaton"     |
| <main></main>       | role="main"          |
| <aside></aside>     | role="complementary" |
| <section></section> | role="region"        |
| <footer></footer>   | role="contentinfo"   |

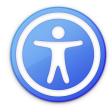

## DOCUMENT STRUCTURE/MARKUP

- Use proper semantic HTML
- > Separate markup from styles
- > Create a logical outline for each page w/headings
- > Sequential headings: no <h3> before an <h2>
- > CSS is dressing for sighted users

## DOCUMENT STRUCTURE/MARKUP

```
<h1>Setting the Exposure Manually on a Camera</h1>
<h2>Set the ISO</h2>
 <h3>The effect of ISO on image quality</h3>
 <h3>High ISO cameras</h3>
<h2>Choose an aperture</h2>
 <h3>The effect of aperture on depth of focus</h3>
 <h3>Vignetting</h3>
 <h3>Diffraction</h3>
<h2>Choose a shutter speed</h2>
 <h3>Shutter speed limitations for hand-holding a camera</h3>
 <h3>Long exposures</h3>
```

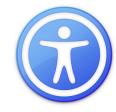

## VIDEO CAPTIONS/AUDIO TRANSCRIPTS

- > Check all your timed media for captions
- > Is there a text transcript, especially for dialog?
- > Media player a11y is maturing
- > YouTube and Vimeo support captions
- > Paid solutions, DIY, crowdsourced
- > User can adjust controls like color/size

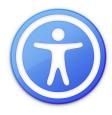

# What can you do to get started?

## STEPS TO TAKE NOW

- 1. Study often http://webaim.org/standards/wcag/checklist
- 2. Add testing tools to your workflow
- 3. Fix any glaring problems
- 4. Make new content accessible from the start
- 5. Find real users to test your pages
- 6. Repeat!

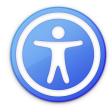

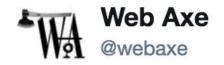

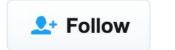

Replying to @jina

"Accessibility is like a blueberry muffin—you can't push the berries in there afterward" @jina quoting @CordeliaDillon #a11y

RETWEETS

LIKES

60

48

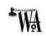

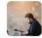

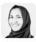

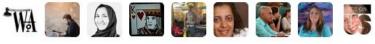

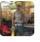

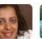

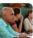

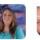

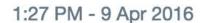

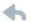

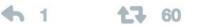

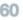

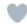